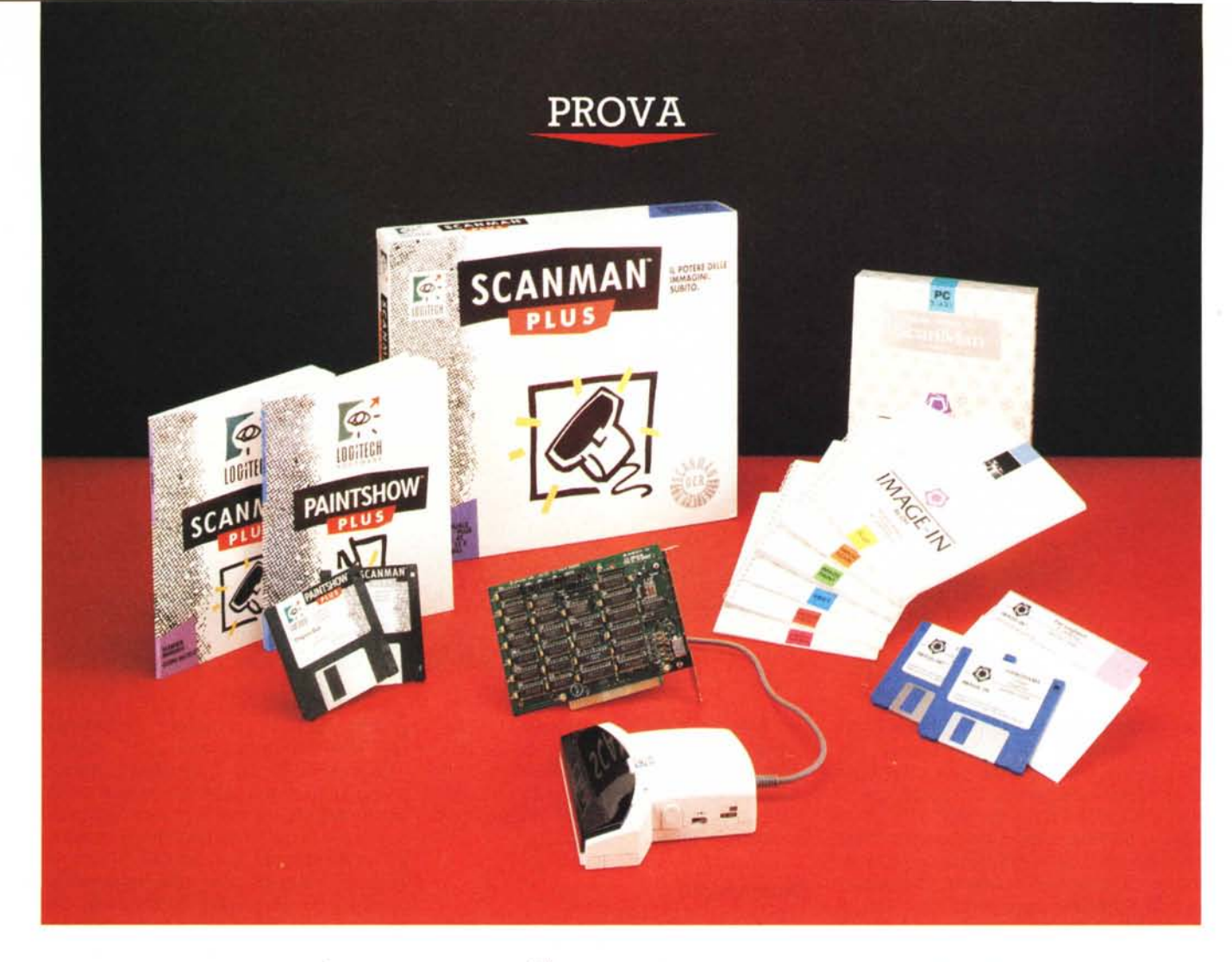

# *Logitech* **ScanMan** *+ Image-in*

*di Paolo Ciardelli*

on c e que senza tre. Avevamo,<br>
per l'appunto, già pubblicato<br>
due prove riguardanti lo Scan-<br>
Man della Logitech nei precedenti nuon *c'è due senza tre. Avevamo, per l'appunto, già pubblicato due prove riguardanti lo Scanmeri di* MC 81/gennaio 1989, versione *per l'ambiente operativo MS-DOS, e* MC *85/maggio* 1989, *versione per Appie Macintosh. Provarlo per la terza volta, potrebbe sembrare una ripetizione, visto anche il piccolo lasso di tempo trascorso, ma la nuova versione dello scanner, accompagnata dalla commercializzazione in simbiosi con il pacchetto*

*di trattazione delle immagini Image-in, ha suscitato il nostro interesse.*

*Spendiamo alcune parole sull'industria Logitech, ricordando che due dei suoi fonda tori sono italiani e che la stessa ha iniziato la commercializzazione dei suoi prodotti, principalmente mouse, fin dal* 1982. *La precisione di queste periferiche* è *dovuta, forse, anche al luogo di nascita: la Svizzera, più precisamente nella zona di maggiore produzione di orologi, Neuchatel.*

*La continua crescita in campo interna-*

*zionale dell'industria Logitech,* è *anche il frutto di una sapiente commercializzazione di pacchetti ad alto contenuto sia tecnologico che di produttività personale ad un prezzo abbordabile ed in ogni caso rapportabile alla resa del pacchetto stesso.*

*La riprova di* ciò è *il pacchetto mix ScanMan*+ *Image-in, venduto in offerta al prezzo di un milione.*

*Tornando all'hardware, lo scanner* è *una delle periferiche che maggiormente ricopre un ruolo fondamentale nella pro-* *duttività personale, di chi lavora al computer per produrre in modo «creativo))* e *all'avanguardia. In virtù dell'aumentare del bacino di utenza, nel campo dell'hardware* si *sta assistendo* a *fenomeni di downsizing (diminuzione relativa del prezzo di vendita rispetto alle prestazioni offerte) mentre dall'altro,* si *cerca di arginare il fenomeno della pirateria, non più localizzabile solo nei «collezionisti)) di pacchetti,* ma *anche nella fascia dei colletti bianchi. Una via di mezzo* è *quella di vincolare, in maniera conveniente per l'utente, la vendita di hardware* e *del software. Un esempio* è *il pacchetto mix SideKick Plus-Modem,* a *cui pensiamo altri produttori* si *rifaranno, magari corredando prodotti per il mercato entry level di un pacchetto software adeguato*

#### *Descrizione*

Di scanner ne abbiamo a lungo parlato sulla nostra rivista e per maggiori riferimenti tecnici consigliamo la lettura, oltre agli articoli citati, della trattazione puramente teorica di Mauro Gandini, MC 73/aprile 1988.

A prescindere dall'ambiente di lavoro, la periferica di acquisizione di immagini, scanner, ha il ruolo principe di permettere la fusione tra testi e disegni, foto o logotipi. Specialmente quest'ultimi, che sono il frutto di manipolazioni di immagini digitalizzate o prodotti con pacchetti di vario genere. Sul mercato vari sono i pacchetti di grafica sia pittorica che espressamente dedicati alla creazione di logotipi (Freelance Plus della Lotus per citare un nome); pertanto dopo il mouse, assumono particolare importanza, nell'ordine, lo scanner, il pacchetto software di gestione dello stesso e di trattamento delle immagini acquisite.

Nella confezione dello ScanMan Plus per MS-DOS troviamo l'handy scanner, con la sua scheda di interfacciamento a bus XT corto, il dischetto di installazione, il programma di grafica PaintShow Plus 2.2, il pacchetto della CPI Image-in ed i vari manuali. Il bus è a 8 bit per cui l'installazione su di un computer di classe XT è possibile, ma non è consigliabile, in quanto la quantità di elaborazioni richieste dal programma rallenterebbe troppo il lavoro.

I dischi su cui sono registrati i vari file, sono forniti nelle due grandezze: 3,5 e 5,25 pollici. La manualistica è curata, e lo stile tipografico, anche se di chiara fattura DTP, è più che accettabile.

Le differenze immediate che si notano sull'handy scanner, per cui si differenzia da quelli provati sui numeri precedenti, sono la grandezza maggiore del

#### **ScanMan + Image-in per MS-DOS**

#### **Produttore e distributore** *Logitech Italia Centro Direzionale Co/leoni Palazzo Andromeda - ing. 3, 20041 Agrate Brianza (MI)*

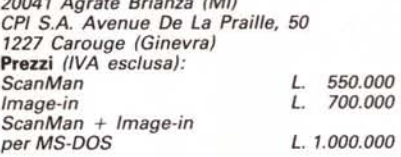

corpo, l'aggiunta di due piccoli rullini nella parte sottostante e una spia di funzionamento verde. La maggiore massa e i rulli di gomma, permettono un'andatura lineare e perciò meno critica durante le operazioni di acquisizione immagini, mentre la spia di funzionamento, ci avverte quando il tempo a disposizione sta per scadere.

I comandi presenti sull'apparecchio, la risoluzione, il modo di scansione e la regolazione del contrasto, sono rimasti pressocché gli stessi. Il primo può varia-

*Particolare dei jumper per il corretto settaggio della scheda d'interfaccia per lo ScanMan.*

re la definizione da 100 a 400 dpi, il metodo di scansione comprende il modo "Line Art» (per eliminare i toni di grigio quando si acquisisce un disegno) e i tre modi di scansione con la resa tonale dei grigi. La tecnica di resa tonale dei grigi, detta «Dither», è stata trattata sul numero 73 di MC. Completa la dotazione il controllo del contrasto, utile nella digitalizzazione di foto poco contrastate o a colori.

Tornando alla scheda di interfacciamento, questa si presenta con la sua componentistica sobria di chip digitali, magari di quattro diverse provenienze, ed una nutrita schiera di cavallotti per la predisposizione del dispositivo di lettura.

#### *Installazione ed uso dello ScanMan*

Nella fase di installazione, ci viene in aiuto sia il manuale che il software stesso. Per la parte hardware, in generale, c'è da cambiare il settaggio ad un solo jumper, andando per esclusione: il numero 2 se possediamo un elaboratore di classe AT, il 3 se pilotiamo una

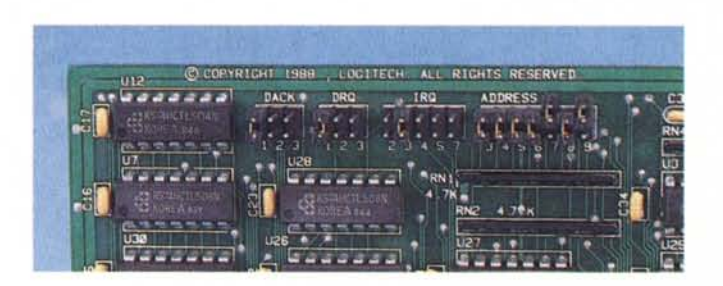

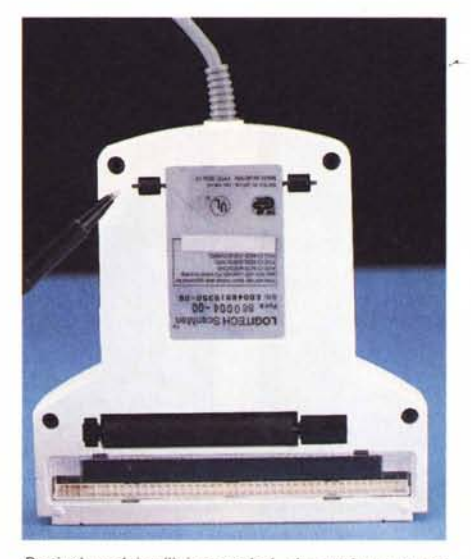

*Particolare dei rullini posteriori. che assicurano una scansione lineare. del disegno da digitalizzare.*

periferica seriale tramite la COM2 e così via. Nella configurazione scelta per la prova, abbiamo escluso la seconda porta parallela, avendo collegato all'AT/ 386 una Apple Laser Writer tramite seriale. Insolita come procedura di installazione, però alla resa dei conti, personalmente preferiamo sapere quello che non dobbiamo fare di fronte a certe configurazioni, che il contrario.

Per il software, basta intervenire modificando il CONFIG.SYS. Attenzione: il file richiesto per l'inserimento nel Config.sys, HHSCAND.SYS, è presente sui due pacchetti, ScanMan Plus e Image-in, in due versioni differenti sia come lunghezza che come data. Non solo. I parametri aggiuntivi, sono più numerosi per la versione PaintShow che per quella di Image-in. Per la prova abbiamo preso una decisione draconiana, copiando il più aggiornato, presente nel pacchetto Image-in.

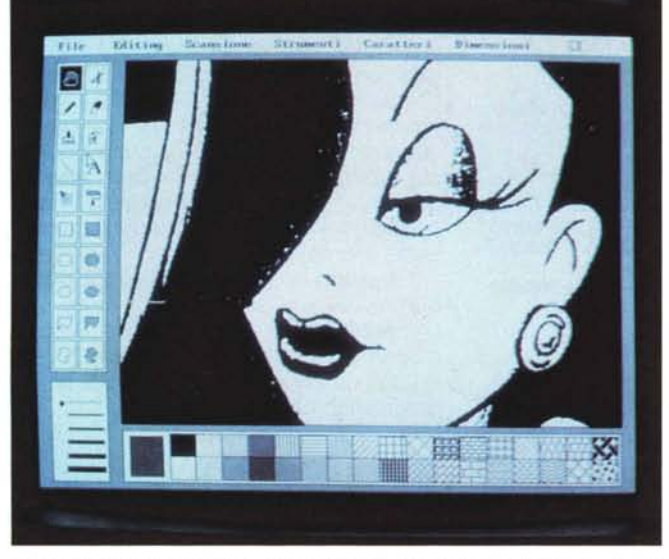

*Schermata principale del PaintShow Plus* 2.2. *Abbiamo digitalizzato la classica Jessica, ora passiamo* al *trucco.*

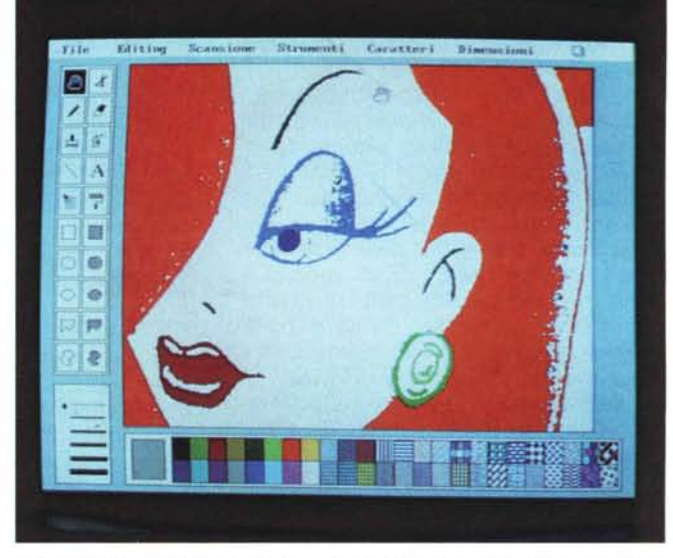

*Dall'immagine di Jessica in Bianco* e *Nero, siamo passati a questa, tramite la colorazione.*

L'uso dello ScanMan. come scritto prima. è stato reso maggiormente agevole. dalla sua massa maggiore. dai due rullini aggiuntivi e dalla spia di funzionamento. Limitazioni purtroppo ne ha, come tutti gli scanner manuali dotati di una finestra di piccole dimensioni.

Ma se da un lato ci riferiamo alla ridotta larghezza della finestra di scansione, dall'altro dobbiamo precisare che un'acquisizione dati che si rispetti. deve essere supportata da un computer con una memoria RAM ragguardevole.

Per dare un'idea della quantità di me-

moria occupata. per digitalizzare un'immagine larga 10 cm. lunga 15. a 200 dpi di risoluzione, occorrono circa 295 Kbyte di memoria RAM. Una quantità superiore a quella libera dopo aver caricato il programma PaintShow Plus 2,2 e l'utility di cattura dello schermo. su un elaboratore con 640 Kbyte RAM,

Il colore del dispositivo di acquisizione dell'immagine è stato cambiato da rosso a verde. quasi a dare ragione a quanto scritto sullo ScanMan per Mac nel numero 85 della nostra rivista: « ... avvertimento importante riguarda il

colore delle immagini da acquisire; bisogna tener presente che il Logitech ScanMan è assolutamente incapace di riconoscere il colore rosso,... in realtà ho scoperto un prodotto analogo per l'ambiente MS-DOS. proveniente da Taiwan il quale utilizza una fila di led verdi invece che rossi e soprattutto è munito del medesimo connettore Mini-DIN a 8 poli del Logitech. motivo per il quale basta sostituirlo a quello originale per acquisire anche il colore rosso...».

Chiariamo subito che l'avvertenza è dovuta non ad un difetto dell'apparec-

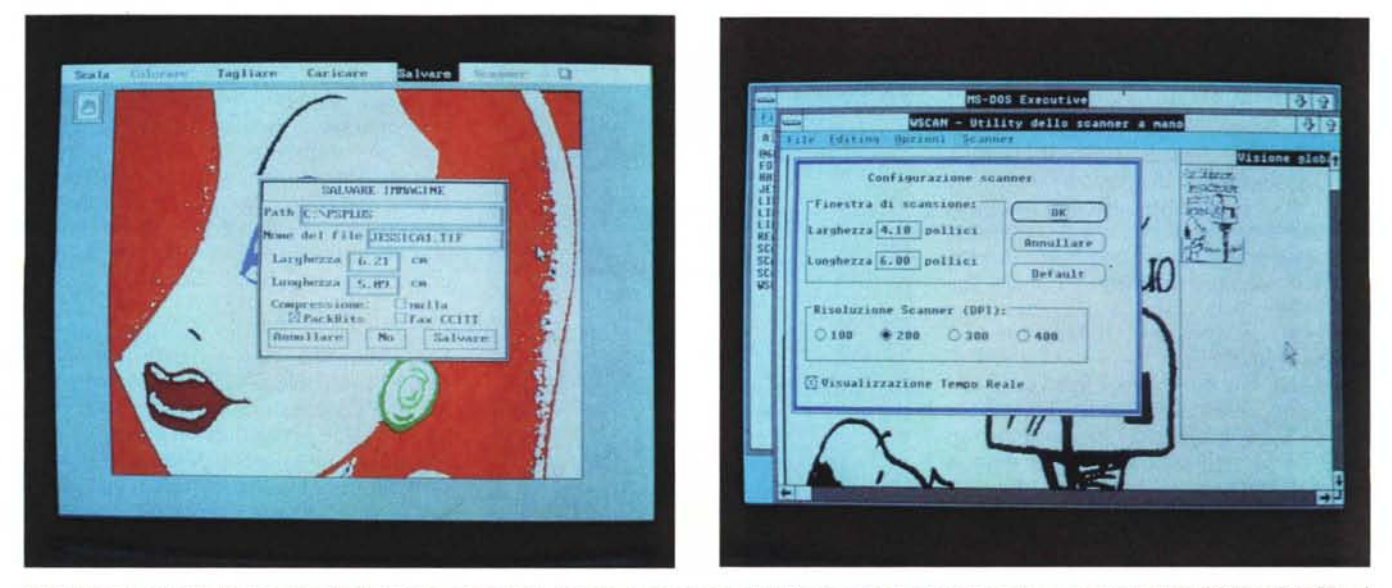

Schermata secondaria. Visione globale di Jessica, con relativa finestra di salvataggio dati. Si notano i vari parametri di compressione: Fax CCITT e PackBits. A destra finestra sotto MS-WINDOWS, del programma WSCAN, sempre facente parte di PaintShow Plus 2.2. La finestra di dialogo dei valori dello scanner.

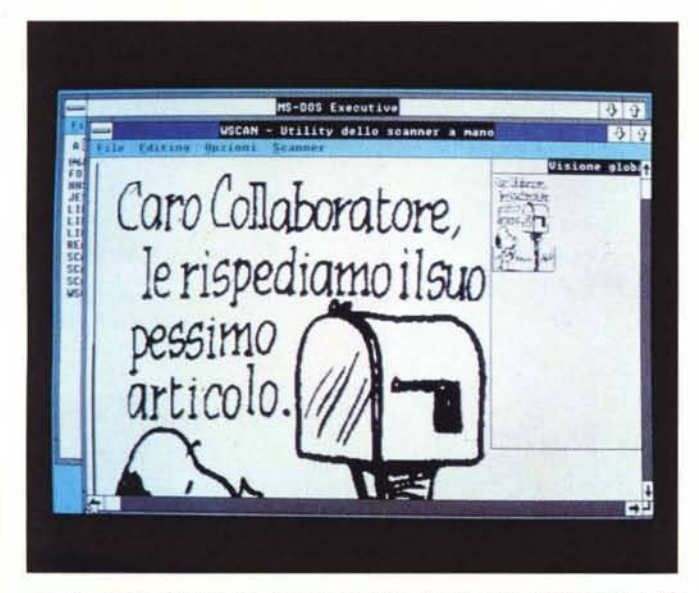

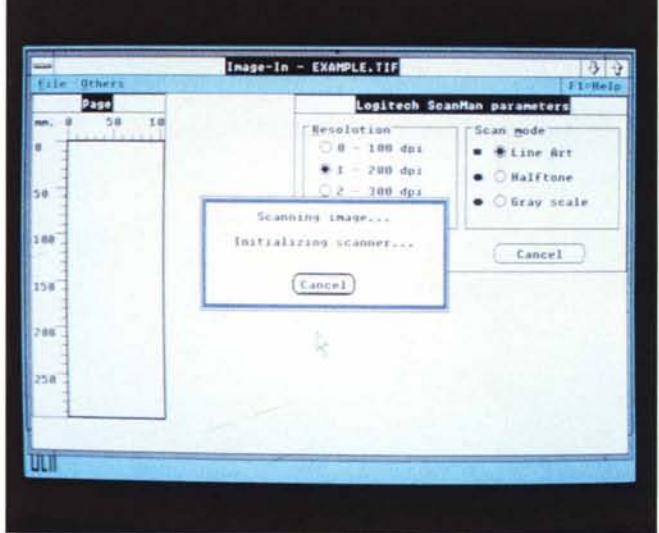

*Risultato finale del disegno. un po' goliardico. digitalizzato con lo scanner. Da notare che non ci comporteremmo mai casi con i nostri collaboratori.*

*Siamo nella sezione di Image-in. preposta alla digitalizzazione delle immagini. Da notare i parametri di configurazione dello scanner.*

chio, bensì ad una proprietà della scala cromatica. Un esperto fotografo, sa che la resa cromatica in bianco e nero di un oggetto rosso o verde, è la stessa. Cioè se riprendiamo un cartello a strisce verdi e rosse, questo verrà visualizzato in un'unica soluzione di grigio.

Qualcuno potrebbe notare che l'adozione del colore verde non risolve però il problema, in quanto se il led rosso non permette la lettura del rosso, il led verde il contrario. Allora perchè la Logitech ha cambiato la sua produzione, annotando anche che il costo all'origine di un lettore a luce rossa è più economico? Una risposta parziale potrebbe essere che la luce verde riesce a far <<leggere» una scala maggiore di grigi e perciò un maggiore dettaglio, o forse per non mostrare il fianco alla concorrenza orientale.

Passando dalla descrizione meccanica a quella «soft», lo scanner in accoppiata con i vari programmi, ha tutte le regolazioni svincolate e presenti sul menu a video.

In fase di attivazione, si dialoga sempre con una finestra che gestisce i vari parametri, quali la grandezza dell'immagine da importare, la definizione, il contrasto, il tipo di tratto, ecc.

#### */I software* **a** *corredo*

La dotazione software del pacchetto ScanMan Plus + Image-in, è notevole di per sé, e può essere massimizzata in due parti, una che gira sotto MS-DOS e l'altra sotto MS-WINDOWS. Da una parte il PaintShow Plus versione 2.2, di facile installazione, studiato per produrre disegni in bianco e nero o a colori,

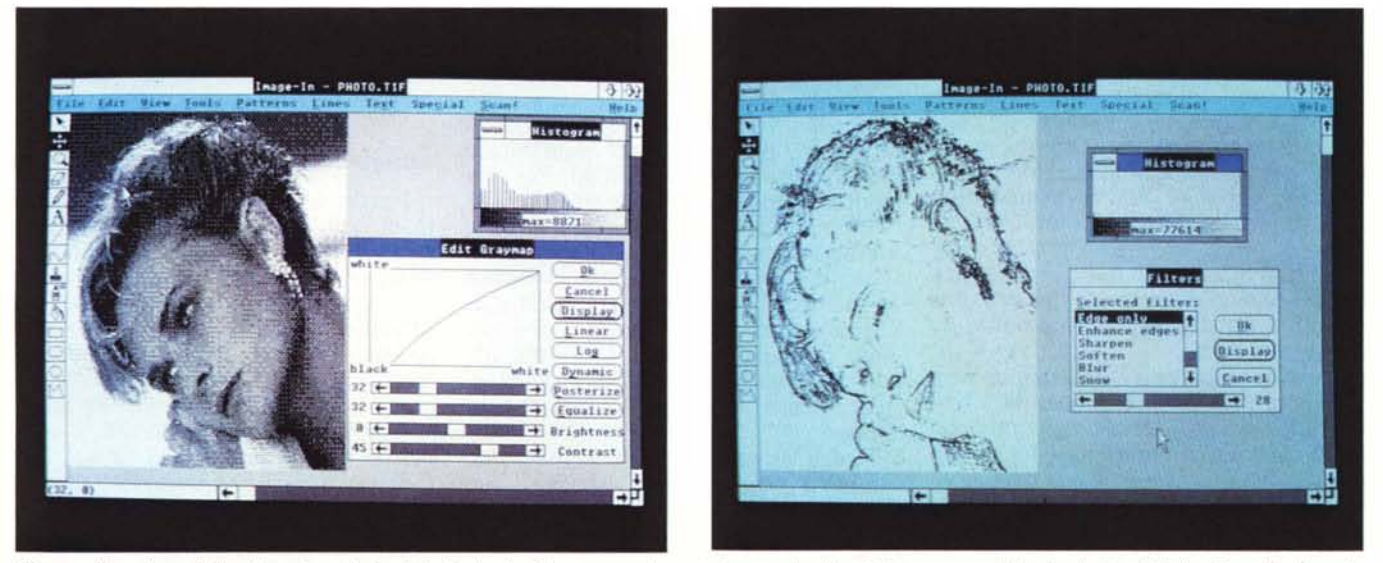

Siamo nella sezione della elaborazione dei «grigi». Nelle due finestre supplementari sono visualizzati l'istogramma delle singole tonalità di grigio e l'andamento degli stessi. A destra sempre nello stesso ambiente abbiamo variato l'andamento delle tonalità di grigio, da logaritmico a posterized, ottenendo appunto un effetto *poster.*

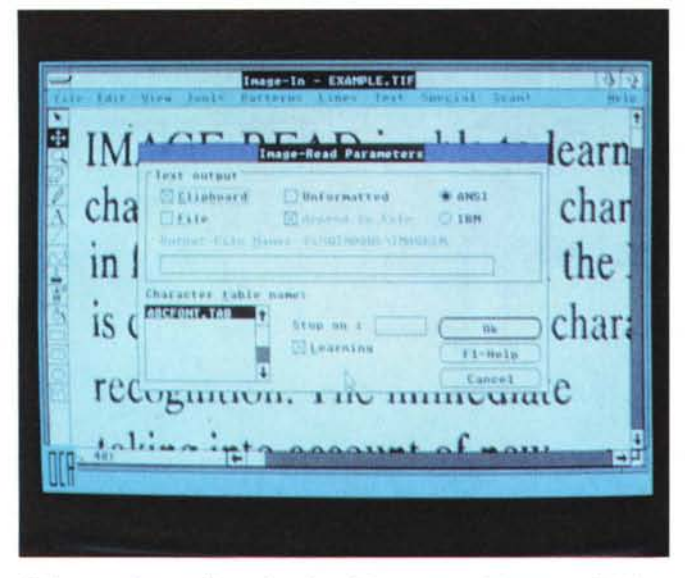

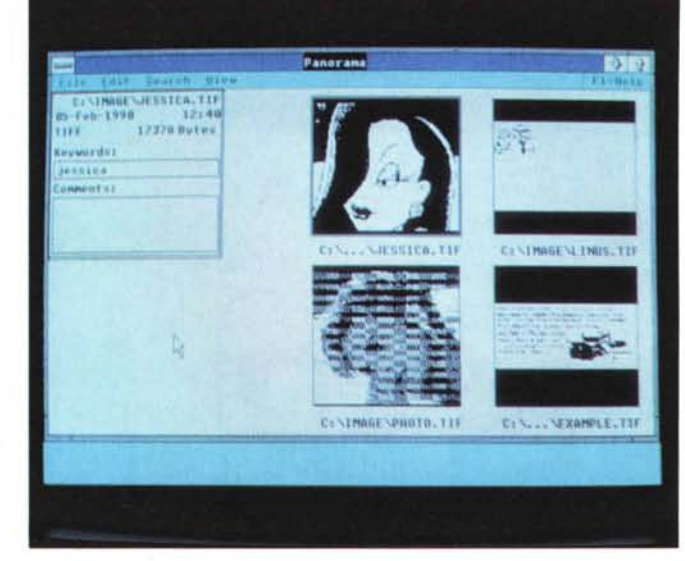

*Abbiamo caricato un'immagine in cui* è *presente del testo e l'abbiamo sottoposta aIl'O.CR .. Si notino* i *parametri iniziali necessari alla lavorazione.*

*Visualizzazione del catalogo interno al data base del modulo Panorama. In evidenza le informazioni riguardanti la prima immagine.*

dall'altra i quattro moduli del pacchetto Image-in, per elaborare immagini e soprattutto foto, sotto l'aspetto della scala dei grigi, vettorizzare disegni, acquisire testi e creare un data base di immagini. L'opzione di acquisizione testi, con l'interpretazione dei caratteri, (O.C.R. acronimo anglosassone di Riconoscimento Ottico di un Carattere). non è sempre disponibile su scanner di piccole dimensioni. Ciò ha finora confinato questo tipo di lavoro in usi altamente professionali.

#### *Pa;nfShow Plus 2.2*

Iniziamo dal PaintShow Plus 2.2, che fa parte della dotazione di base dello ScanMan Plus. Il programma si presenta con una nutrita schiera di icone di comandi, strumenti e tavolozze di colore (o grigi) oltre ad uno schermo secondario per la visualizzazione completa del disegno o per la dimensionatura della finestra di acquisizione immagini da scanner.

Abbiamo parlato di tavolozza iniziale a colori, perché di partenza il programma è pronto per disegnare o manipolare un disegno a colori.

I menu superiori, completamente in lingua italiana, sono chiaramente a tendina in discesa, con i comandi non disponibili al momento, «sfocati» in grigio.

PaintShow Plus, per via software, può acquisire solo immagini con estensione .TIF, e per poter lavorare con altri formati come .PCX o .MAC, rispettivamente prodotti da PC PaintBrush e Mac

Paint, bisogna ricorrere alle utility PCX2TIF.EXE e MAC2TIF.EXE, per operare la conversione di formato. Per esportare è presente l'ulteriore convertitore TIF2PCX.EXE che si commenta da solo.

Finito il lavoro sull'immagine, si può salvare il tutto, in formato TIFF (Tagget Interchange File Format). con tre tipi di compressione dei dati: Nessuna, Packbits e fax CCiTI. La tema di possibilità, garantisce la compatibilità con altri programmi pittorici, mantiene entro limiti accettabili la grandezza del file e la conseguente occupazione sull'hard disk e permette di inviare via facsimile il lavoro svolto.

Le utility, però non finiscono qui. Come evidenziato nel file PAINT.BAT, è presente oltre alla possibilità di entrare in Shell, il comando per la cattura delle immagini, e conseguente invio rapido alla stampante: CATCH.COM. Per attivario bastano la pressione dei tasti Alt- +Stamp (Alt+ Print Screen) per la cattura dell'immagine, e Shift+Stamp (Shift- +Print Screen) per mandarla in output di stampa, senza però memorizzarla su disco. Lo schermo catturato, viene salvato di deafault come SCREENOO.TIF, con la numerazione a salire, nella directory decisa al momento dell'installazione.

Catch lavora in maniera sinergica con un altro programma: SLlDE.EXE, che simula un proiettore di diapositive, attingendo alle immagini memorizzate con il comando CATCH.

Spesso infatti una software house, un dimostratore o un professore può trovare utile salvare delle schermate grafiche e mandarle a video in rotazione o di questo «carosello», fame un disco demo. Il funzionamento è semplice, e nella configurazione di visualizzazione si possono stabilire, sia la sequenza che la durata di ognuna della immagini. Volendo si può inoltre sempre intervenire da tastiera.

Ricapitolando PaintShow Plus 2.2 offre possibilità di acquisire disegni, bianco e nero, e ricolorarli, manipolandoli a livello creativo, riducendone le dimensioni, intervenendo su ogni singolo pixel con una serie di strumenti di disegno tipici di un programma paint, introducendo capovolgimenti in senso orizzontale e verticale o rotazioni a destra e sinistra di 90 gradi, per poi mandarli in stampa o presentarli a video.

#### *Image-;n*

Passiamo ora al pezzo forte, dal punto di vista più fotografico che di disegno: il pacchetto di quattro moduli Image-in.

Image-in, gira completamente sotto MS-WINDOWS, per cui per l'uso occorre essere in possesso del suddetto ambiente di lavoro. IMAGEIN.EXE, è il programma principale per la manipolazione delle immagini, IMAREAD.EXE si occupa del riconoscimento dei caratteri (O. C.R.). IMAVECT.EXE della vettorizzazione e perciò della conversione da bitmapped a linee e, per finire, PANO.EXE che permette la creazione e la gestione di un data base di immagini.

Image-in si presenta nella classica

### *Chi* **è** *la Logit*

La Logitech è famosa nel mondo dell'informatica per aver dato un fondamentale contributo alla diffusione del mouse. Nasce nel 1981 dall'incontro di tre giovani amici: due abruzzesi (Pierluigi Zappacosta e Giacomo Marini) e lo svizzero Daniel Borel. attuale presidente della società.

L'attività inizia con la ricerca e lo sviluppo in piccoli uffici ad Apples (in Svizzera) e ad Ivrea; nell'agosto dell'82 la Logitech, che nel frattempo ha aperto un ufficio anche a Palo Alto, diventa distributore ufficiale per gli Stati Uniti del mouse Depraz. La commercializzazione di questo strano rivoluzionario oggetto è dunque l'inizio dell'attività concreta da parte della Logitech, grazie anche alla collaborazione di Doug Englebart: era stato proprio lui, nel lontano 1963, ad inventare il mouse. Di pari passo, la ricerca nel campo software porta all'annuncio, alla fine dell'82, del compilatore Modula-2 per Intel 8086.

L'anno che segue, il 1983, è una data importante per il mondo dei personal computer e forse soprattutto del mouse: la Apple produce l'incompreso Lisa (destinato ad essere seguito a breve scadenza dal ben più fortunato Macintosh), dotandolo di un mouse di serie. Chiaramente il progetto dell'indispensabile periferica di input nasce in casa Logitech la quale, nel frattempo, ne acquisisce tutti i diritti della tecnologia costruttiva.

Nell'84, la forte espansione negli USA provoca il trasferimento degli uffici a Redwood; nello stesso anno viene annunciato il Modula-2NX86, e conclusi accordi OEM con la Hewlett Packard e la AT&T; alla fine dell'3nno, inizia la produzione del primo mouse concepito, sviluppato e prodotto dalla Logitech.

Nell'85 vede la luce il mouse C7, il primo ad interfacciarsi con l'elaboratore senza bisogno di tensioni esterne. Alla fine dello stesso anno la Logitech decide di entrare sul mercato dell'utente finale con il Logimouse C7, fino ad allora commercializzato solo come prodotto OEM.

Nella primavera dell'86, tutti i prodotti vengono corredati del pacchetto applicativo Package Plus, per rendere più completa la dotazione. Nello stesso tempo viene rilasciata una nuova versione, a finestre, del Modula-2 ed un traduttore da Turbo Pascal a Modula-2. Vengono inoltre siglati contratti OEM con Digital Equipment ed Apple, mentre viene rilasciato LogiCADD, il primo prodotto software ad essere venduto insieme alla periferica di input (Logimouse C7). Seguono il pacchetto LogiPaint e la versione «bus» del C7, con scheda di interfaccia parallela. Nel frattempo gli uffici svizzeri si trasferiscono a Romanel-sur-Morges.

Il legame con le industrie produttrici di elaboratori è sempre più stretto. Nell'87 la IBM annuncia la linea PS/2 e la Logitech, nel giugno dello stesso anno, rende disponibile il mouse Serie/2. Nello stesso anno

rilascia Publisher Package, una soluzione completa per il Desk Top Publishing e, in OEM con Moniterm, il mouse opto-meccanico ad alta risoluzione HiRez (320 dpi), destinato ad essere commercializzato anche come prodotto finale in autunno. Intanto, LogiPaint viene sostituito da PaintShow. La fine del 1987 segna l'inizio della commercializzazione del monitor AutoSync (EGA, CGA, VGA e PGA).

Nell'estate '88 nasce il primo scanne manuale, lo ScanMan, praticamente il capostipite dell'oggetto di cui ci siamo occupati in questa prova. Nel novembre si festeggia la vendita del duemilionesimo mouse: per l'occasione viene prodotto, in numero limitato di pezzi, il Clearcase Mouse, dalla carcassa trasparente. Per il Natale 1988, la Logitech riserva una strenna per gli utenti Mac: lo ScanMan per il Mac, che rende possibile a bassissimo prezzo lo sfruttamento del potenziale grafico del Macintosh.

Siamo all'89, nella cui primavera nascono lo ScanMan MultiRez e Finesse 2.0, un programma per il Desk Top Publishing economico e facile da usare ma potente. In agosto viene annunciata la gamma di mouse Serie 9, dal design ergonomico e ad elevata risoluzione. In settembre i mouse Logitech costruiti sono ormai quattro milioni; nello stesso mese nasce il TrackMan, un «mouse statico»: in pratica è un mouse rovesciato, dove la pallina non scorre su di un piano ma viene fatta ruotare con il movimento della mano. Nel frattempo lo ScanMan viene sostituito dallo ScanMan Plus e nasce il software Image-In, sviluppato dalla CPI appositamente per lo ScanMan Plus.

Le novità del 1990 consistono, per ora, nella versione 3.0 di Finesse e nel Catch-Word, un programma OCR per il riconoscimento di caratteri tramite ScanMan. Altri annunci seguiranno nel corso dell'anno; già in altri paesi europei è stato presentato, ad esempio, un mouse più economico del Serie 9, per un'utenza meno professionale con due soli pulsanti e un design più semplice, di cui al momento non sono state definite né la politica né la data di commercializzazione in Italia.

A proposito di mouse, in marzo è prevista la consegna del seimilionesimo pezzo.

La storia della Logitech di questi anni non lascia dubbi sul fatto che ci si possano aspettare prodotti interessanti, presumibilmente nella logica del «pochi ma buoni»: sono infatti l'originalità e la qualità, piuttosto che "ampiezza, quelle che si possono indicare come le caratteristiche fondamentali della gamma di produzione dell'azienda

svizzera. Per quel che riguarda la struttura aziendale vogliamo almeno ricordare che oltre alla Logitech SA in Svizzera ed alla Logitech Inc. in California esistono la Logitech Far East a Taiwan, la Logitech Ireland, la Logi GmbH in Germania, la Logi (UK) Ltd. in Gran Bretagna e la Logitech Italia; uffici di vendita sono a Boston, San Antonio, Parigi, Stoccolma e Tokyo. I dipendenti della Logitech sono in tutto oltre novecento, i centri di produzione sono tre e a metà anno finanziario si registra attualmente un incremento del giro di affari pari al 57% rispetto all'anno precedente.

Gli ingredienti del successo vanno dall'innovazione alla qualità dei prodotti, dalla concorrenzialità del prezzo all'efficacia del supporto, dall'acquisizione di collaboratori illustri (come Federico Faggin inventore dello Z80 o Doug Englebart inventore del mouse) alla conclusione di accordi illustri (valga per tutti quello con la Apple per il track del Macintosh Portable), ma passano anche attraverso una sapiente gestione del marketing d'immagine e della scienza delle comunicazioni, con un'attenta cura di particolari come ad esempio l'estetica in senso generale, dall'originalità del logo al design e alla rifinitura dei prodotti, dalla grafica delle confezioni e dei manuali o del materiale pubblicitario a quella dell'Annual Report, il catalogo riepilogativo dei risultati aziendali: un connubio di foto a tinta seppia e grafici dai contorni inesistenti, con forme primitive e colori spinti che fanno venir voglia di chiedersi se gli autori non si siano rifatti a modelli del pittore-regista scomparso Jean Cocteau.

*Pc.*

veste di programma in ambiente MS-WINDOWS, con il menu a barra superiore, le maniglie per lo scorrimento dell'immagine e le icone laterali con gli strumenti.

Il punto di maggior forza del pacchetto è nella manipolazione delle immagini, e in particolar modo, nella resa della scala dei grigi. Nel menu View si può modificare un'immagine digitalizzata, e presente sotto tutti i formati grafici possibili, (PCX, TIF, MSP, PNT e IMG) tramite l'opzione GrayMap. Le operazioni possono essere sia «manuali», muovendo gli pseudo-slider della luminosità e del contrasto, ridisegnando la curva dei bianchi e dei neri, o affidandosi a delle soluzioni predefinite: Linear, Log, Posterize ed Equalize.

L'effetto a video, non viene visualizzato mentre si procede, ma a lavoro finito tramite il consenso Display.

Per i tecnici, c'è a disposizione anche un istogramma che visualizza tramite un grafico, la quantità di ogni tonalità di grigio usata.

Avevamo prima anticipato, che con Image-in, si possono vettorizzare e acquisire dei testi. Le due opzioni si richiamano dalla icona Special. Con la possibilità di vettorizzare un disegno, praticamente si estrae lo scheletro, convertendolo dal formato bit-mapped a formati compatibili Adobe IIlustrator, AutoCad e Designer.

Eseguita la vettorizzazione, si può in fase di editing del disegno, «filtrare» il risultato con l'opzione noise, l'approssimazione polinomiale o con le curve di 8ezier, con tre gradi di tolleranza.

Per chi non ha avuto modo di studiare le tecniche della rappresentazione grafica, sentendo questo nome, parafrasando don Abbondio, potrebbe esclamare «8ezier! Chi era costui?». Semplifichiamo un po' il concetto. Oualsiasi forma curva, è ricostruibile tramite un'equazione matematica più o meno complessa. La Geometria Euclidea, non spiega però tutte le forme possibili e all'uopo viene la Geometria Descrittiva. Pur basandosi sulle stesse regole se ne discosta, dando così vita a studi di funzioni particolari, molto usate da pacchetti software come Adobe Iliustrator e quello in questione.

8ezier, per la cronaca, intraprese lo studio di queste curve, perché lavorava alla Renault come disegnatore. Per lo svolgimento del suo lavoro, aveva bisogno di raccordare linee di automobili, così approfondì lo studio particolareggiato di queste forme.

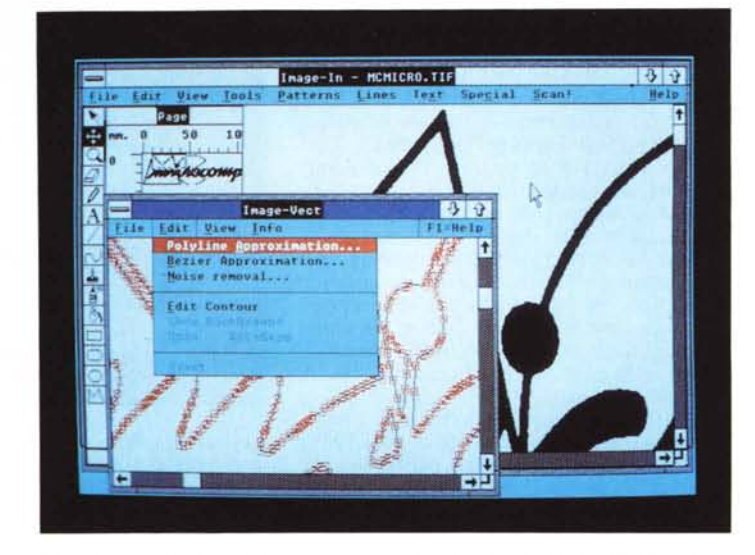

*Dopo* la vettorizzazione, siamo ricorsi alle curve di Bezier, per «addolcire» un *po' le curve* e *le linee.*

Le curve di 8ezier, possiamo immaginarie come delle spezzate, dove ogni segmento è un tratto di curva esso stesso. Nelle estremità possiamo individuare un punto (in gergo «maniglia») per il quale passa un segmento tangente. La direzione di questo segmento, e la lunghezza dei due bracci, che può essere differente, determina la dimensione, la forma, l'inclinazione e la profondità della curva.

I termini per spiegare un concetto del genere sono abbastanza complicati, ma all'atto pratico la teoria non occorre.

Una volta presa confidenza con il pacchetto ci si rende conto di poter utilizzare uno strumento estremamente versatile.

Certo le limitazioni della memoria e della grandezza del file che si può digitalizzare, limita un po' questa funzione veramente utile a chi deve fare disegni tecnici o rilievi topografici. però volendo si può sempre acquistare il pacchetto da solo con la possibilità di pilotare altri tipi di scanner.

L'O.C.R., al contrario, è all'altezza della situazione e svolge la sua funzione di riconoscimento in maniera egregia. Classico nel suo modo di operare, e completo nelle sue funzioni, sia in fase di apprendimento che di editing.

#### *WSCAN.EXE* **e** *SCAN.EXE*

Di questi due ultimi programmi, ne parliamo a parte, in quanto rappresentano la ciliegina sulla torta della professionalità con cui è stato progettato il pacchetto. Ambedue pilotano semplicemente lo scanner e sono presenti nella confezione dello ScanMan Plus. Cosa li differenzia dagli altri? Semplice. Il primo gira sotto MS-WINDOWS e permette di digitalizzare in tempi brevissimi e con pochi comandi un'immagine, manipolarla non più di tanto ed avere già un prodotto finito.

La seconda è praticamente un comando: Scan nomefile.(TIF, PCX, IMG) lunghezza (in, cm) larghezza (in, cm) /risoluzione (100, 200, 300, 400). Rapido e stringato, per chi va di fretta.

#### *Considerazioni finali*

Fare delle considerazioni positive su questo prodotto, potrebbe essere preso come uno «repetita iuvant» tutto pubblicitario, però in fondo è un prodotto che non vuole certo sostituirsi a scanner a piano fisso del costo di svariati milioni, che rappresenta la soluzione ideale per chi, spendendo poco, ha bisogno di un sistema di acquisizione di immagini da poter poi trattare e manipolare con programmi espressamente previsti.

Il prezzo, se rapportato alle prestazioni offerte soprattutto dal pacchetto lmage-in, ben dispone all'acquisto.

Anzi, vorremmo azzardare la considerazione che l'insieme ScanMan Plus+ lmage-in vale sicuramente più di quello che costa.

 $P_{\text{ad}}$ ,  $\frac{R_{\text{OnaUfficio}}}{23 \text{ stana}}$ 

## **Roma è il capitale d1ltalia**

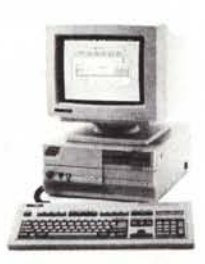

do.

*Roma* è *sempre per 1'Italia un grande capitale, di idee* e *di affari. Anche,* e *soprattutto, nell'informatica.*

*E Microland* è *un progetto dell'imprenditoria nazionale, che ha scelto nuovamente Roma per rafforzare la propria presenza nel mercato dei personal* e *minicomputer con un marchio che garantisce la qualificazione dei punti vendita collegati.*

*Dopo l'acquisizione di un affermato computer shop in via Tuscolana, dove l'utente finale ha libertà di scelta* e *l'informatica* è *senza camice bianco, Microland ha quindi aperto un 'altra sede in via Monaci (piazza Bologna), dove anche le esigenze più complesse delle aziende* e *degli enti scientifici* e *di gestione trovano un attento esame* e, *spesso, una proposta valida in termini tecnici* ed *economici.*

*I marchi supportati (tra questi,* ad *esempio, Hewlett Packard* e *Unibit per i personal* e *minicomputer, Cambridge* e *Unibit per i portatili, Epson* e *Fujitsu per stampanti* e *fax, Microsoft, Borland, Lotus per il software orizzontale, Esa* e *Dec per le soluzioni gestionali)* e *l'attenzione posta nella cura del cliente sono alcuni dei motivi che fanno di Microland* a *Roma un sicuro punto di riferimento, per le vostre idee* e *i vostri affari.*

*E* se *foste solo curiosi di conoscerei, siate i benvenuti.*

*Per tutti voi c'è un simpatico omaggio.*

Microland Italia

• Computer shop: Roma, via Tuscolana 350/350a, te!. 7943980/7943919.

• Ufficio vendite: Roma, via E. Monaci 21 (piazza Bologna), te!. 4241102/428179, fax 429942. *~J!f.* d' . . .

#### Unibit PCbit 286 SP

*microprocessore 80286. clock* a 8/16 *MHz,* 1 *Mb RAM espandibile fino* a 4 *Mb* su *piastra madre,* 2 *porte seriali.* 1 *porta parallela, hard disk da* 20 o 40 *Mb, tastiera italiana avanzata. completo di Windows* 286. MS *DOS 4.01,* GW *Basic* 3.23, *Shell 1.01.*

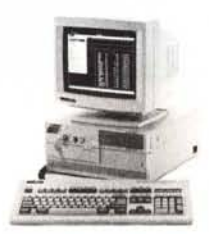

#### Unibit PCbit 386 SX

*microprocessore 80386 SX, clock* a 8/16 *MHz.* 1 *Mb RAM espandibile fino* a 4 *Mb* su *piastra madre,* 2 *porte seriali, 1 porta parallela, hard disk da* 20 a 80 *Mb, tastiera italiana avanzata, completo di Windows* 386, MS *DOS 4.01,* GW *Basic* 3.23, *Shell 1.01.*

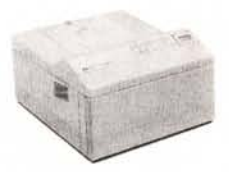

HP LaserJet HP *stampante laser con interfaccia seriale/paraJJela,* 512 *Kb di RAM, velocità* 4 *pagine/minuto,* 14 *fonts interni,* 2 *vassoi di alimentazione, e in omaggio* **un** *programma di* **WP.**

MS 005, GW Basic, Shell, Windows sono marchi registrati della Microsoft Corp.

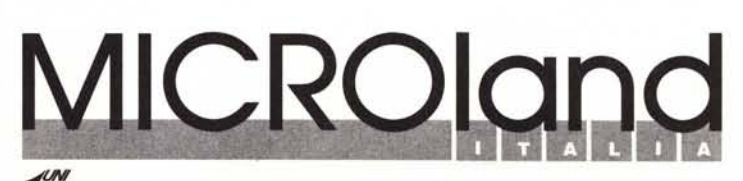

*~. nven ltore autonzzato Umblt • punto vendita Hewlett Packard*